## **USB-MC driver installation in Windows XP**

**In most cases, if Windows 7 or newer operating system is used, Windows will automatically find and install required driver so that manual installation should not be needed. Otherwise, if Windows does not find driver, it will ask for location on local computer to read it from. Drivers can be downloaded from [www.audiohms.com](http://www.audiohms.com/) site.**

Connect USB-MC controller to a free USB port on computer. Operating system should display a notification that new hardware has been found like on figure 1.

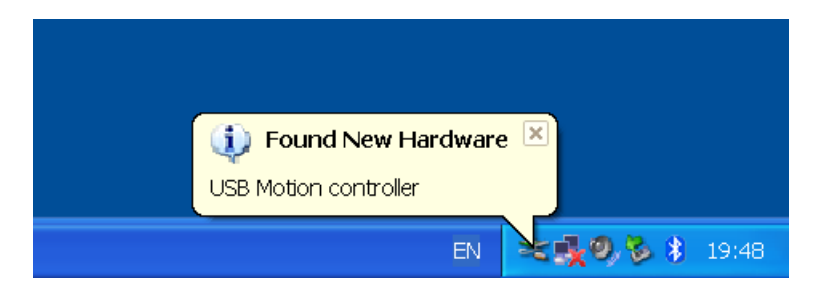

Figure 1

Next step is a dialog box where third option should be selected like on figure 2 and then **Next** button should be clicked.

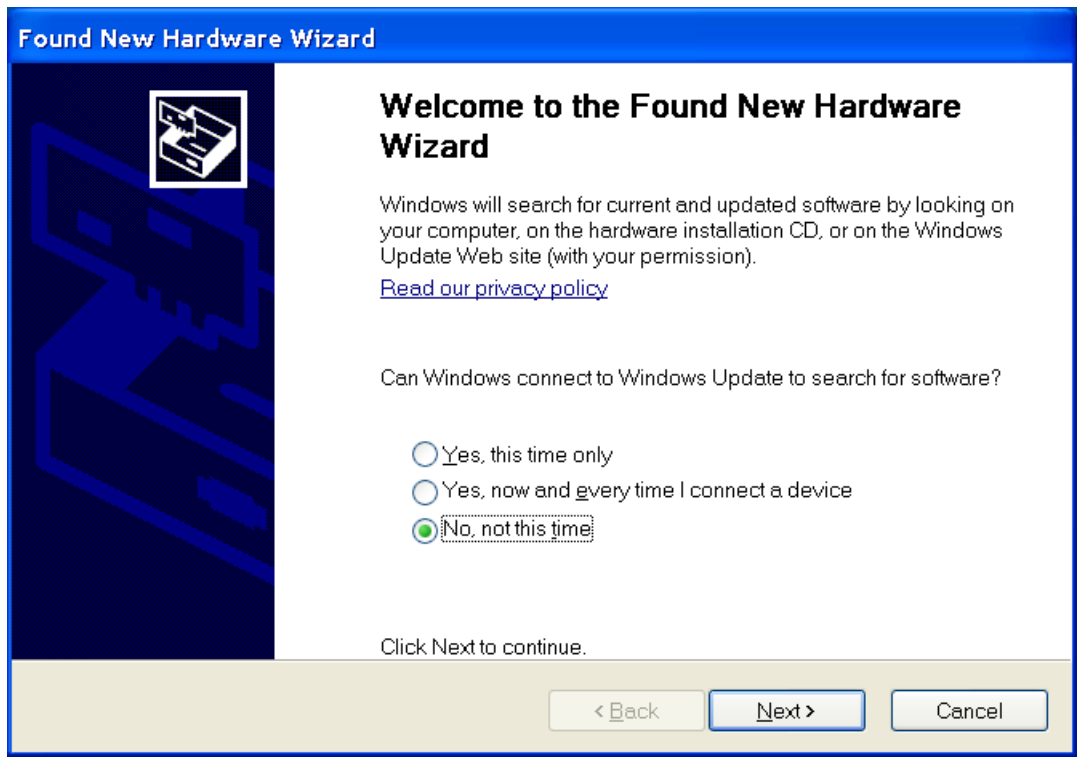

Figure 2

Then, choose second option like on figure 3 and click **Next**.

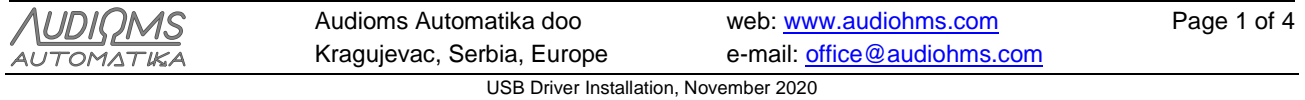

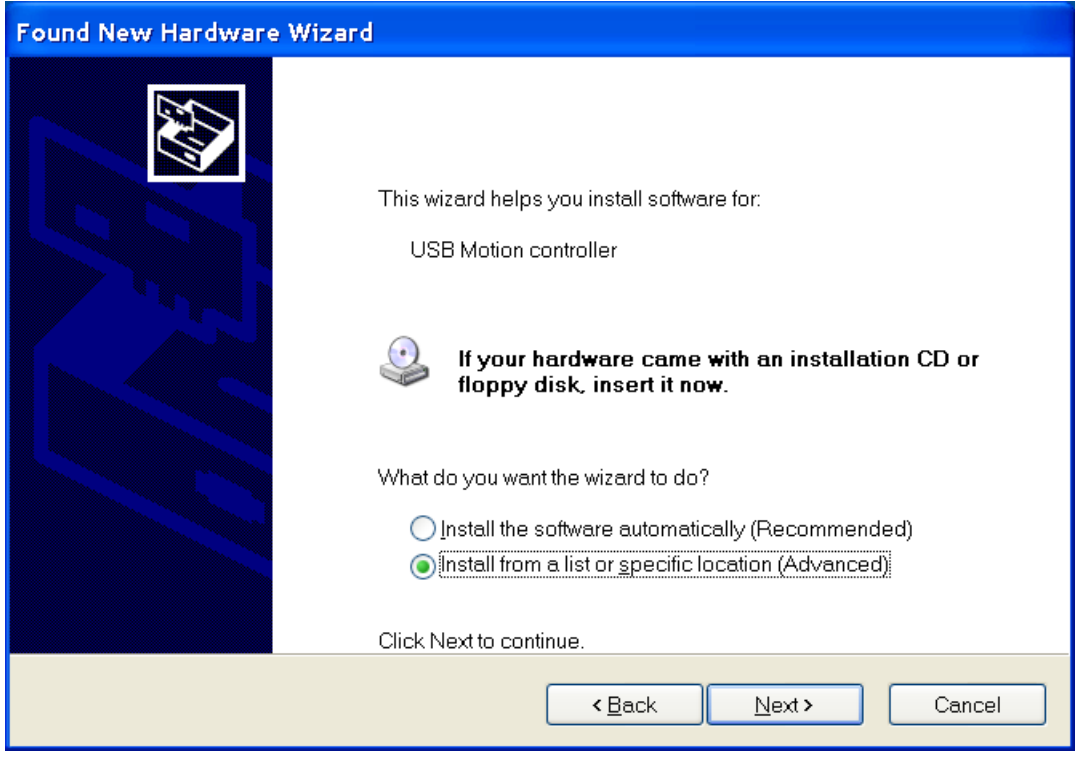

Figure 3

Now using **Browse** option choose folder on your computer where driver for USB-MC controller is located. Then click **Next** and driver installation should start.

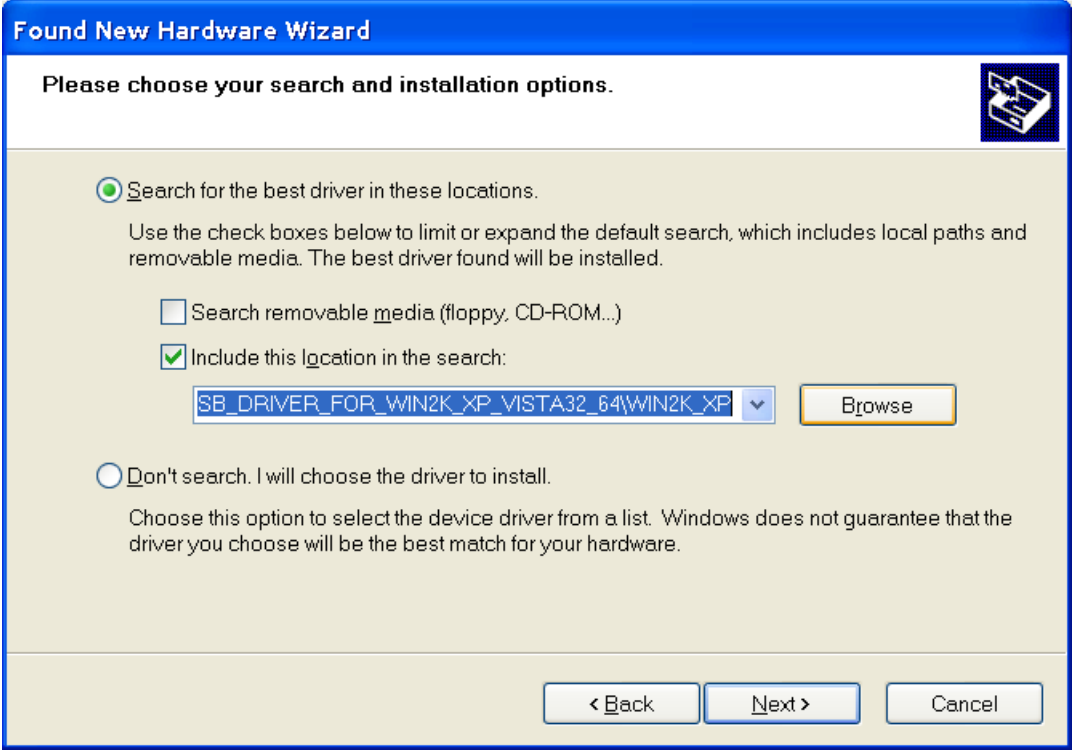

Figure 4

After successful installation, notifications like on figures 5 and 6 should appear.

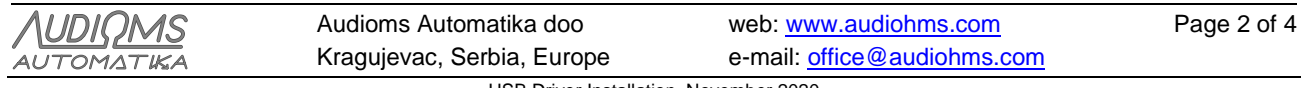

USB Driver Installation, November 2020

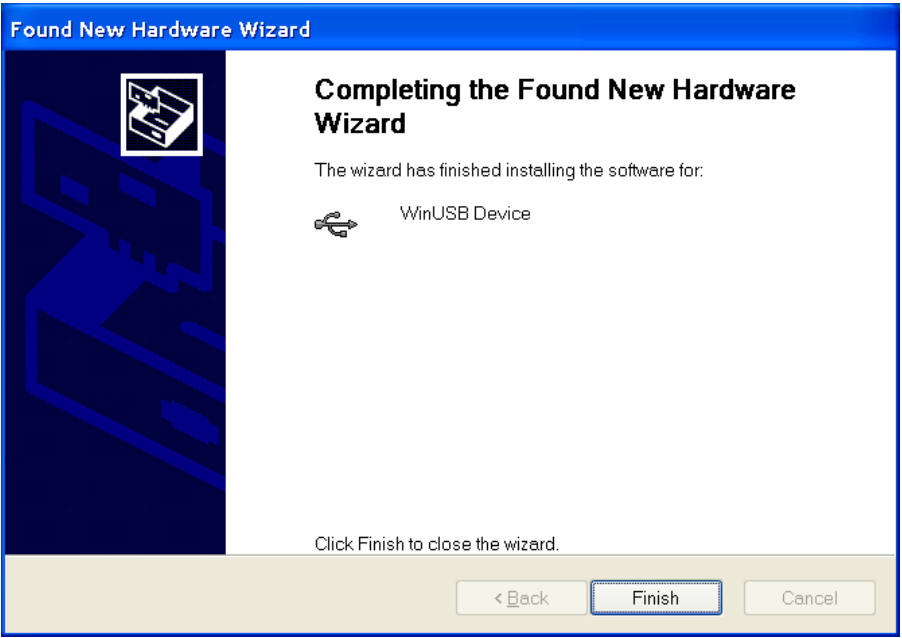

Figure 5

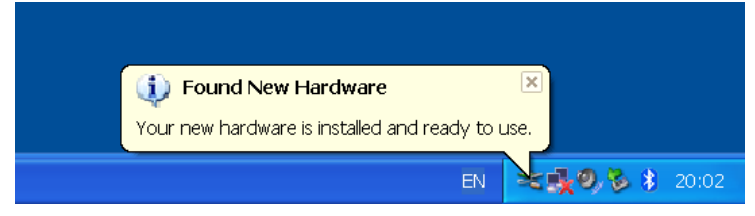

Figure 6

## **Possible problems during USB-MC driver installation on Windows XP**

With older XP computers, and depending on USB subsystem version, it is possible for an error to appear during installation (figure 7). In that case you should try installing other driver version that is intended specifically for Windows XP. Installation can be performed in the same, previously described way.

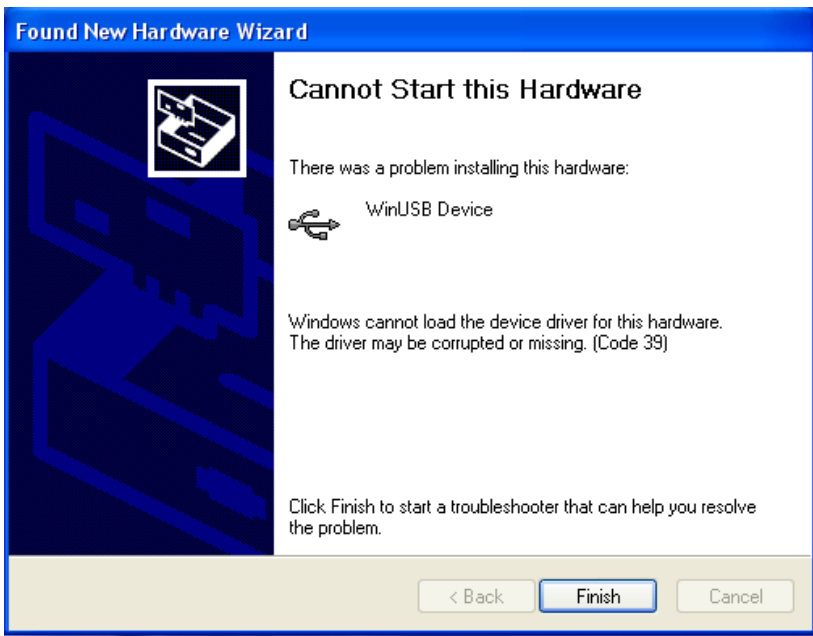

Figure 7

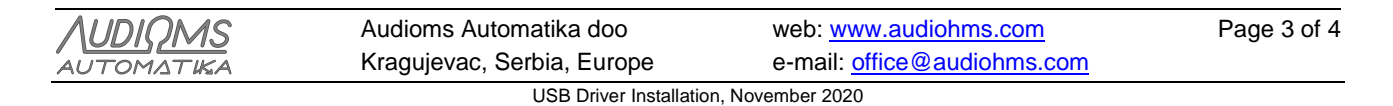

In case that upon connecting USB-MC controller now **"Found New Hardware"** wizard does not show up like on the first attempt, it is possible to initiate it using **device manager**, that is, opening **Start/Settings/Control Panel/System/Hardware/Device Manager**. Right mouse click on **WinUSB device**, and then choose option **UpdateDriver** like on figure 8.

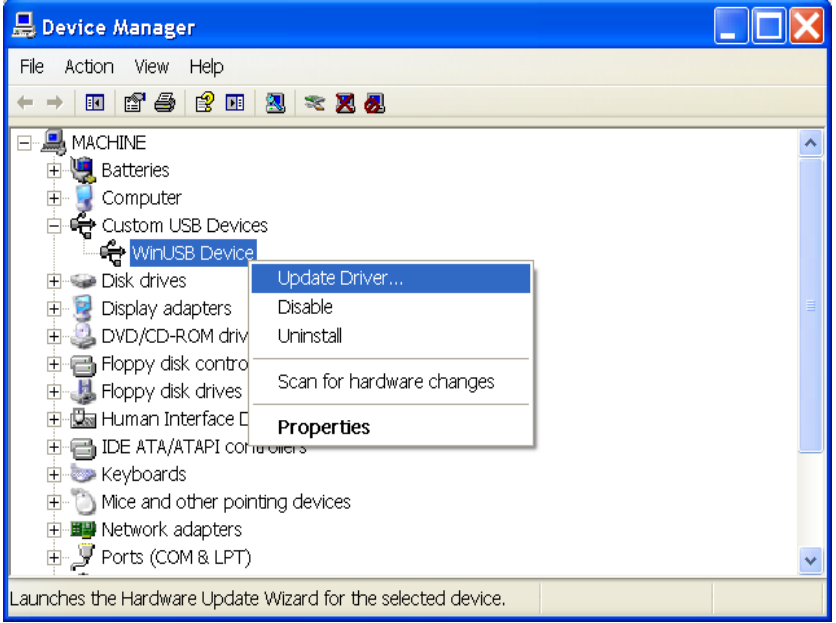

Figure 8

## **DOCUMENT REVISION:**

- Ver. 1.0, August 2016, Initial version
- Ver. 1.1, November 2020, Minor revision

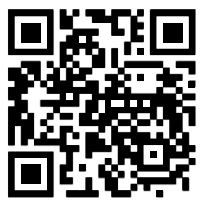

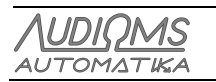

Audioms Automatika doo Kragujevac, Serbia, Europe web: [www.audiohms.com](http://www.audiohms.com/) e-mail: [office@audiohms.com](mailto:office@audiohms.com) USB Driver Installation, November 2020